## HOE MAAK IK EEN GEZINSACCOUNT AAN IN DE WEBSHOP VRIJE TIJD?

Stap 1: Ga naar [http://www.ardooie.be/inschrijvingen.](http://www.ardooie.be/inschrijvingen)

Stap 2: Zorg dat u een persoonlijke account hebt. De handleiding vindt u onder 'Hoe maak ik een persoonlijk account aan'.

Klik op "Inloggen".

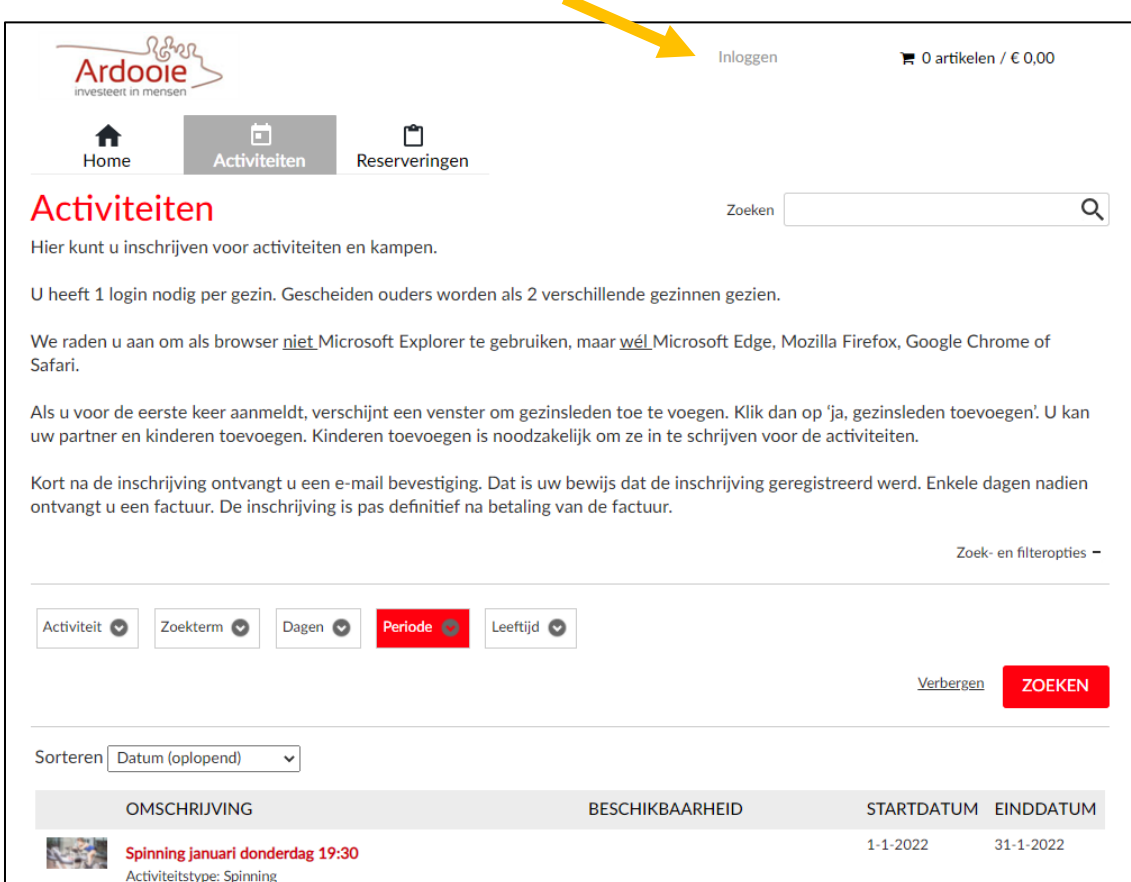

## Stap 3: Klik op "Mijn profiel" en dan op "Relaties"

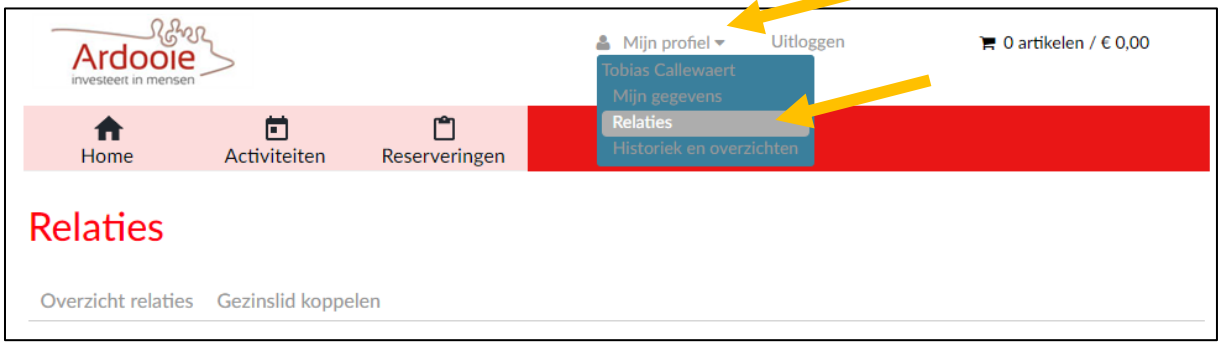

Stap 4: U ziet een overzicht van uw relaties. Klik op "Relatie toevoegen" om een kind of partner toe te voegen aan uw account.

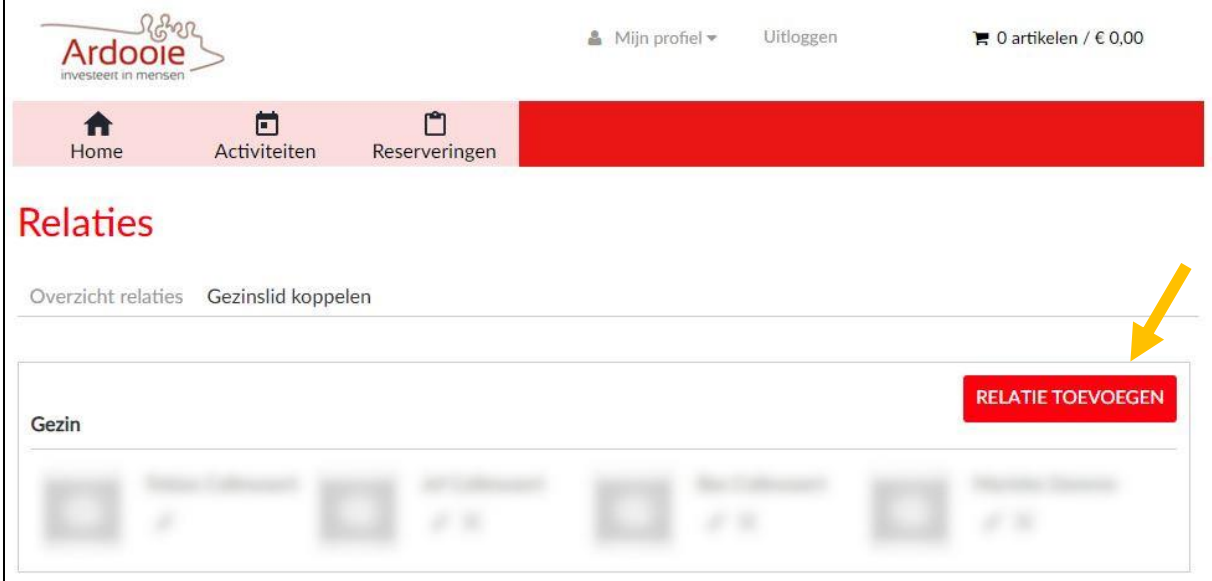

Stap 5: Selecteer het type relatie. Selecteer "Gezin (Kind)" om uw kind toe te voegen.

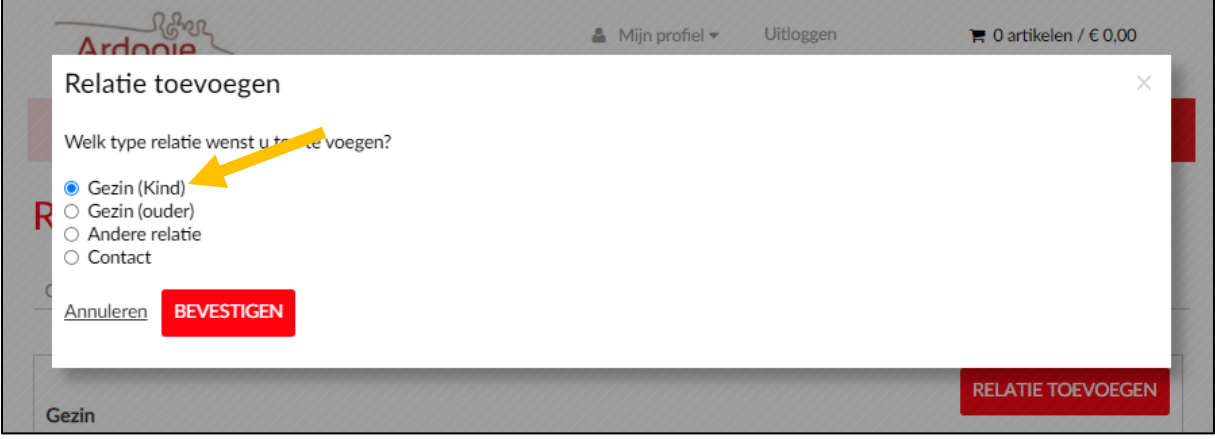

Stap 6: Vul de gegevens van uw kind in. Verplichte velden (\*) zijn hieronder aangeduid in het geel. Als u alle velden hebt ingevuld klik u op de knop "Toevoegen".

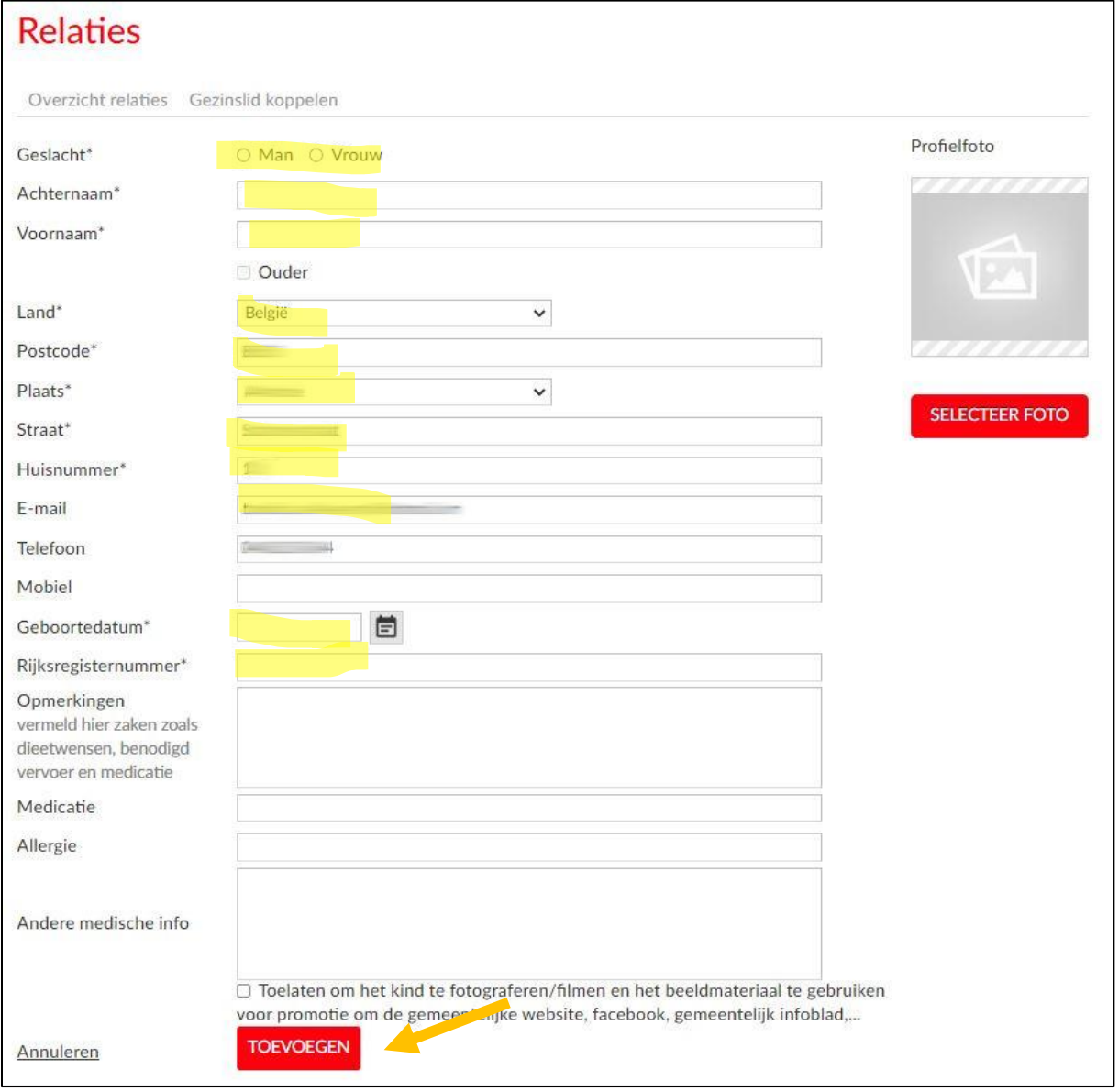

Stap 7: Herhaal deze stap voor ieder kind dat u wenst in te schrijven. Als uw gezinsaccount volledig is, kunt u uw zoon/dochter inschrijven voor een activiteit of het kamp.